# **Projekt – tunelowanie i routing**

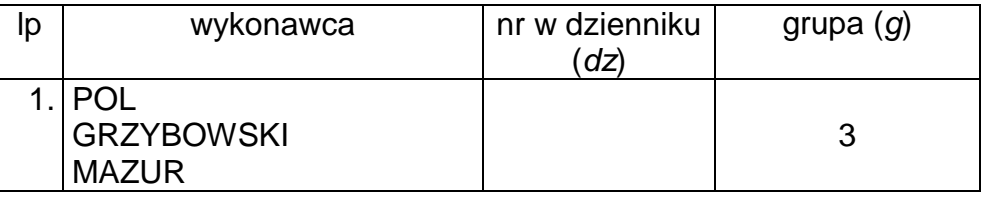

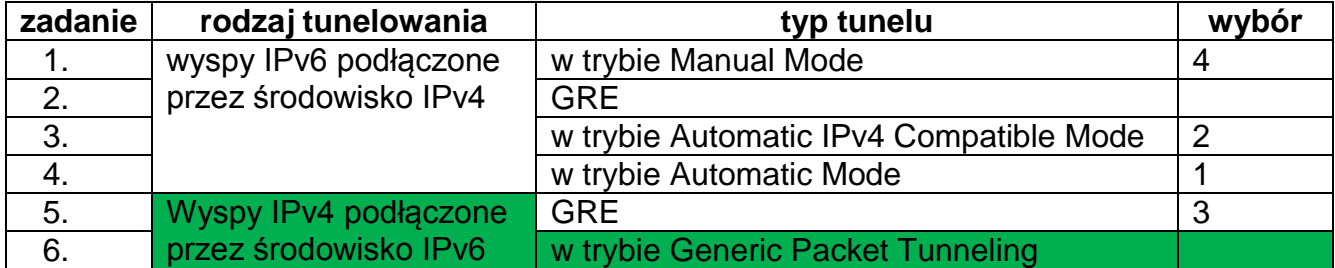

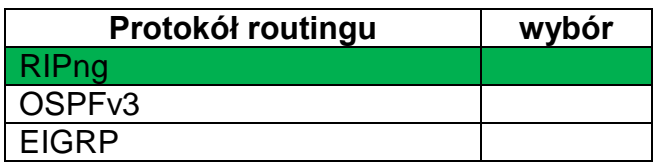

Tabela 1. Plan adresacji:

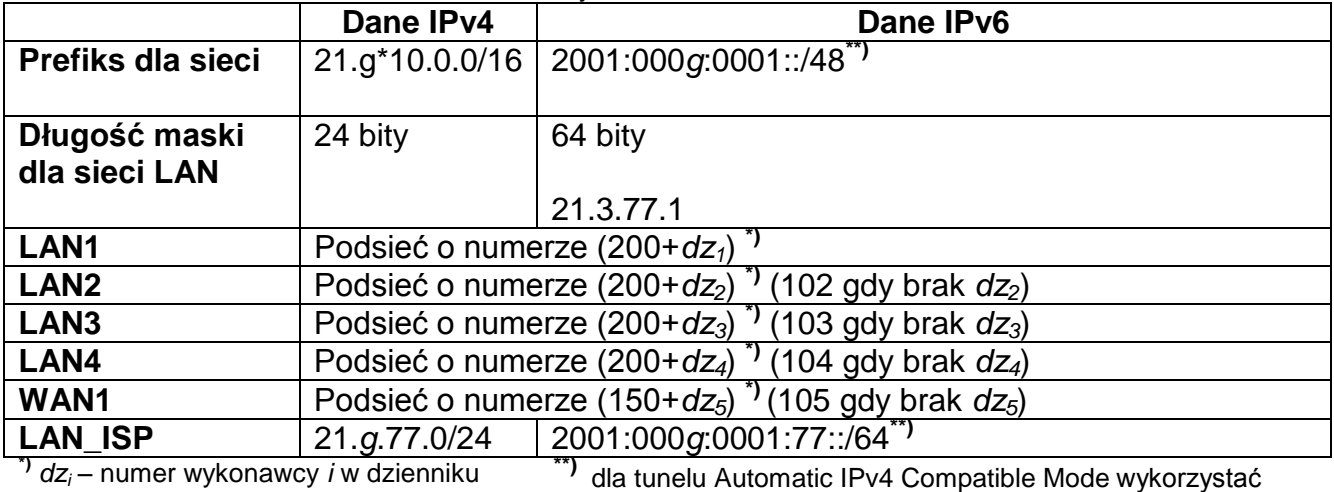

prefiks 2002::/16

21.30.201.0

Topologia:

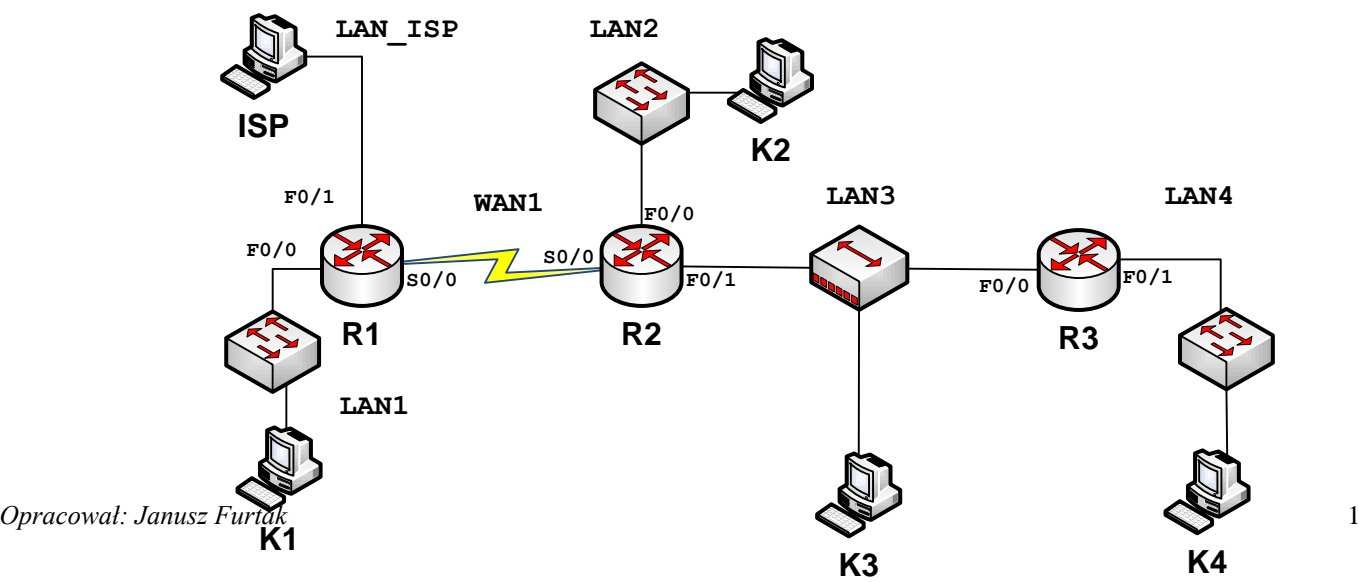

### **Założenia:**

- 1. W sieciach IPv4 obowiązuje maska 24 bitowa, a w sieciach IPv6 maska 64 bitowa
- 2. Dla tuneli "wyspy IPv6 podłączone przez środowisko IPv4" środowisko IPv4 tworzą sieci WAN1 i LAN3, a pozostałe sieci są wyspami IPv6.
- 3. Dla tuneli "wyspy IPv4 podłączone przez środowisko IPv6" środowisko IPv6 tworzą sieci WAN1 i LAN3, a pozostałe sieci są wyspami IPv4.
- 4. Komputer ISP należy traktować, jako dostawcę usług i na jego adres trzeba wyznaczyć trasę domyślną dla pozostałej części sieci.

# **Zadania**

**1. Wyznaczyć adresy dla elementów składowych sieci na podstawie tabeli 1 zależnie od numeru grupy (***g***) i numeru zadania. Wyniki podać w poniższej tabeli:**

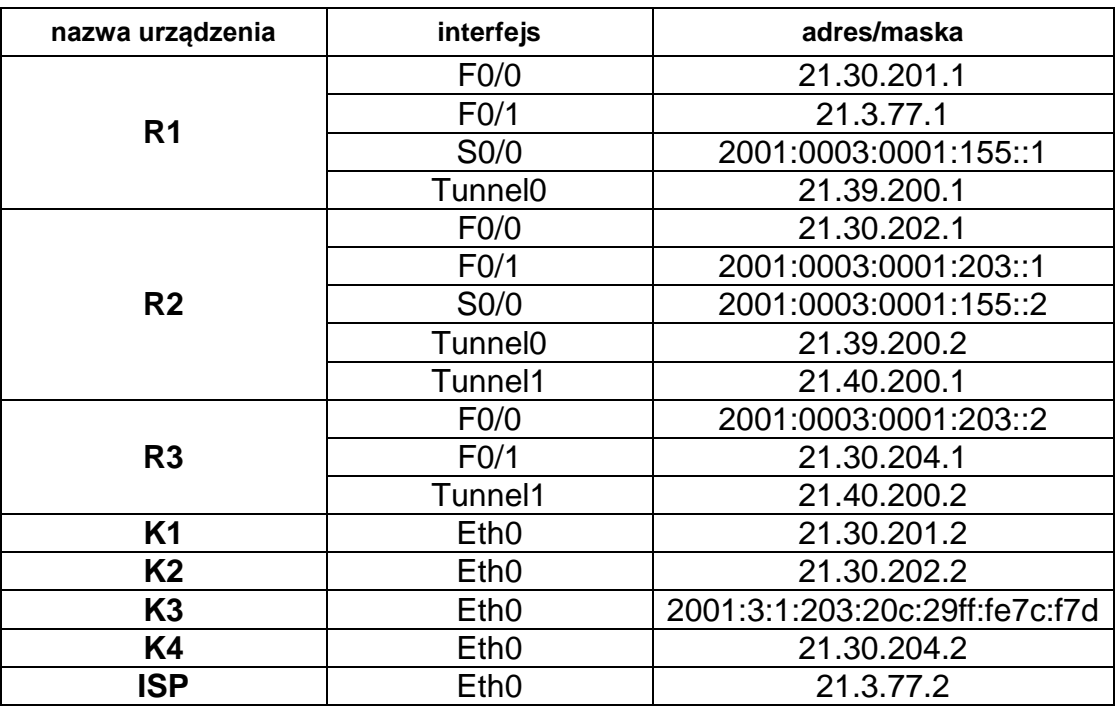

# **2. Przygotowanie topologii sieci:**

- A. Zbudować sieć według podanej topologii i wyznaczonego planu adresacji (bez routingu).
- B. Sprawdzić wzajemną osiągalność sąsiadów przy pomocy komendy **ping**.

Router R1 "pinguje" wszystkie urządzenia znajdujące się wokół: ISP, K1, R2

```
r1#ping 21.3.77.2
Type escape sequence to abort.<br>Sending 5, 100-byte ICMP Echos to 21.3.77.2, timeout is 2 seconds:
 an n
|:::::<br>|Success rate is 80 percent (4/5), round-trip min/avg/max = 1/2/4 ms<br>|r1#ping 21.30.201.2
Type escape sequence to abort.
Type escape sequence to abort.<br>Sending 5, 100-byte ICMP Echos to 21.30.201.2, timeout is 2 seconds:<br>!!!!!
:....<br>Success rate is 100 percent (5/5), round-trip min/avg/max = 1/2/4 ms<br>r1#ping 2001:3:1:155:2<br>% Unrecognized host or address, or protocol not running.
r1# \text{ping } 2001:3:1:155::2Type escape sequence to abort.<br>Sending 5, 100-byte ICMP Echos to 2001:3:1:155::2, timeout is 2 seconds:
|Success rate is 100 percent (5/5), round-trip min/avg/max = 16/16/16 ms
```
Router R3 pinguje także swoich sąsiadów: K3 R3#ping 2001:3:1:203:20c:29ff:fe7c:f7d. Type escape sequence to abort. Sending 5, 100-byte ICMP Echos to 2001:3:1:203:20C:29FF:FE7C:F7D, timeout is 2 s econds: ,,,,, Success rate is 100 percent (5/5), round-trip min/avg/max =  $0/0/4$  ms Oraz K4<br>|R3#ping 21.30.204.2 Type escape sequence to abort. Sending 5, 100-byte ICMP Echos to 21.30.204.2, timeout is 2 seconds: ,,,,, |Success rate is 100 percent (5/5), round-trip min/avg/max = 1/2/4 ms Oraz router R2<br>IIR3#ping 2001:003:0001:203::2 Type escape sequence to abort. Sending 5,  $100$ -byte ICMP Echos to  $2001:3:1:203:2$ , timeout is 2 seconds: ,,,,, Success rate is 100 percent (5/5), round-trip  $min/avg/max = 0/0/4$  ms Router R2 pinguje komputer K2  $|\overline{\text{R2}}$ #ping 21.30.202.2 Type escape sequence to abort. Sending 5, 100-byte ICMP Echos to 21.30.202.2, timeout is 2 seconds:  $\frac{1}{2}$ |Success rate is 100 percent (5/5), round-trip min/avg/max = 1/2/4 ms oraz możemy przypuszczać, że pinguje routery R1 i R2 ze względu na to, że gdy one go pingowały otrzymywały od niego odpowiedź. Powyższe screeny potwierdzają dobrze skonfigurowaną sieć.

#### **3. Badanie tunelu:**

- A. Skonfigurować niezbędne tunele pomiędzy routerami. Poniżej wkleić zrzut ekranu z poprawną konfiguracją routera **R1** i **R3**
- Na routerze R1 został skonfigurowany Tunnel0

interface Tunnel0 ip address 21.39.200.1 255.255.255.0 tunnel source Serial0/0/0 tunnel destination  $2001:3:1:155::2$ tunnel mode ipv6

- Na routerze R2 został skonfigurowany Tunnel0 oraz Tunnel1
- Na routerze R3 został skonfigurowany Tunnel 1:

interface Tunnel1 ip address 21.40.200.2 255.255.255.0 tunnel source FastEthernet0/0 tunnel destination  $2001:3:1:203:1$ tunnel mode ipv6

- B. Skonfigurować routing statyczny pomiędzy wyspami odpowiednio IPv4 lub IPv6.
- C. Zweryfikować poprawność działania tuneli. Sprawdzić wzajemną osiągalność interfejsów komputerów **K1**, **K2**, **K4** i **ISP**. Poniżej wkleić zrzuty ekranów potwierdzające działanie tuneli.

Komputer K1 pinguje kolejno: K4, K2, K1(siebie), ISP

C:\Documents and Settings\Administrator>ping 21.30.204.2 Badanie 21.30.204.2 z użyciem 32 bajtów danych: Odpowiedź z 21.30.204.2: bajtów=32 czas=20ms TTL=125<br>Odpowiedź z 21.30.204.2: bajtów=32 czas=20ms TTL=125<br>Odpowiedź z 21.30.204.2: bajtów=32 czas=19ms TTL=125<br>Odpowiedź z 21.30.204.2: bajtów=32 czas=19ms TTL=125 Statystyka badania ping dla 21.30.204.2:<br>Pakiety: Wysłane = 4, Odebrane = 4, Utracone = 0 (0% straty),<br>Szacunkowy czas błądzenia pakietów w millisekundach:<br>Minimum = 19 ms, Maksimum = 20 ms, Czas średni = 19 ms C:\Documents and Settings\Administrator>ping 21.30.202.2 Badanie 21.30.202.2 z użyciem 32 bajtów danych: Odpowiedź z 21.30.202.2: bajtów=32 czas=19ms TTL=126<br>Odpowiedź z 21.30.202.2: bajtów=32 czas=18ms TTL=126<br>Odpowiedź z 21.30.202.2: bajtów=32 czas=18ms TTL=126<br>Odpowiedź z 21.30.202.2: bajtów=32 czas=17ms TTL=126 Statystyka badania ping dla 21.30.202.2:<br>Pakiety: Wysłane = 4, Odebrane = 4, Utracone = 0 (0% straty),<br>Szacunkowy czas błądzenia pakietów w millisekundach:<br>Minimum = 17 ms, Maksimum = 19 ms, Czas średni = 18 ms C:\Documents and Settings\Administrator>ping 21.30.201.2 Badanie 21.30.201.2 z użyciem 32 bajtów danych: Odpowiedź z 21.30.201.2: bajtów=32 czas=1ms TTL=128<br>Odpowiedź z 21.30.201.2: bajtów=32 czas=2ms TTL=128<br>Odpowiedź z 21.30.201.2: bajtów=32 czas<1 ms TTL=128<br>Odpowiedź z 21.30.201.2: bajtów=32 czas<1 ms TTL=128 Statystyka badania ping dla 21.30.201.2:<br>Pakiety: Wysłane = 4, Odebrane = 4, Utracone = 0 (0% straty),<br>Szacunkowy czas błądzenia pakietów w millisekundach:<br>Minimum = 0 ms, Maksimum = 2 ms, Czas średni = 0 ms C:\Documents and Settings\Administrator>ping 21.3.77.2 Badanie 21.3.77.2 z użyciem 32 bajtów danych: Odpowiedź z 21.3.77.2: bajtów=32 czas=1ms TTL=127<br>Odpowiedź z 21.3.77.2: bajtów=32 czas<1 ms TTL=127<br>Odpowiedź z 21.3.77.2: bajtów=32 czas<1 ms TTL=127<br>Odpowiedź z 21.3.77.2: bajtów=32 czas<1 ms TTL=127 Statystyka badania ping dla 21.3.77.2:<br>Pakiety: Wysłane = 4, Odebrane = 4, Utracone = 0 (0% straty),<br>Szacunkowy czas błądzenia pakietów w millisekundach:<br>Minimum = 0 ms, Maksimum = 1 ms, Czas średni = 0 ms Komputer K4 pinguje kolejno: K1, K2, ISP C:\Documents and Settings\Administrator>ping 21.30.201.2 Badanie 21.30.201.2 z użyciem 32 bajtów danych: Odpowiedź z 21.30.201.2: bajtów=32 czas=20ms TTL=125<br>Odpowiedź z 21.30.201.2: bajtów=32 czas=19ms TTL=125<br>Odpowiedź z 21.30.201.2: bajtów=32 czas=19ms TTL=125<br>Odpowiedź z 21.30.201.2: bajtów=32 czas=19ms TTL=125 Statystyka badania ping dla 21.30.201.2:<br>Pakiety: Wysłane = 4, Odebrane = 4, Utracone = 0 (0% straty),<br>Szacunkowy czas błądzenia pakietów w millisekundach:<br>Minimum = 19 ms, Maksimum = 20 ms, Czas średni = 19 ms C:\Documents and Settings\Administrator>ping 21.30.202.2 Badanie 21.30.202.2 z użyciem 32 bajtów danych: Odpowiedź z 21.30.202.2: bajtów=32 czas=3ms TTL=126<br>Odpowiedź z 21.30.202.2: bajtów=32 czas=3ms TTL=126<br>Odpowiedź z 21.30.202.2: bajtów=32 czas=3ms TTL=126<br>Odpowiedź z 21.30.202.2: bajtów=32 czas=3ms TTL=126 Statystyka badania ping dla 21.30.202.2:<br>Pakiety: Wysłane = 4, Odebrane = 4, Utracone = 0 (0% straty),<br>Szacunkowy czas błądzenia pakietów w millisekundach:<br>Minimum = 3 ms, Maksimum = 3 ms, Czas średni = 3 ms C:\Documents and Settings\Administrator>ping 21.3.77.2 Badanie 21.3.77.2 z użyciem 32 bajtów danych: Odpowiedź z 21.3.77.2: bajtów=32 czas=21ms TTL=125<br>Odpowiedź z 21.3.77.2: bajtów=32 czas=20ms TTL=125<br>Odpowiedź z 21.3.77.2: bajtów=32 czas=19ms TTL=125<br>Odpowiedź z 21.3.77.2: bajtów=32 czas=20ms TTL=125

Statystyka badania ping dla 21.3.77.2:<br>Pakiety: Wysłane = 4, Odebrane = 4, Utracone = 0 (0% straty),<br>Szacunkowy czas błądzenia pakietów w millisekundach:<br>Minimum = 19 ms, Maksimum = 21 ms, Czas średni = 20 ms

C:\Documents and Settings\Administrator>\_

D. Wylistować tablicę routingu routera **R1** (**show ipv6 route**) i dane o tunelu (**show interface tunnel** ….) - wyniki wkleić poniżej.

```
r1#sh interfaces tunnel 0
Tunnel0 is up, line protocol is up
  Hardware is Tunnel
   Internet address is 21.39.200.1/24
  MTU 1460 bytes, BW 100 Kbit/sec, DLY 50000 usec,
      reliability 255/255, txload 1/255, rxload 1/255
  Encapsulation TUNNEL, loopback not set
  Keepalive not set
  Tunnel source 2001:3:1:155::1 (Serial0/0/0), destination 
2001:3:1:155::2
  Tunnel protocol/transport IPv6
  Tunnel TTL 255
  Tunnel transport MTU 1460 bytes
  Tunnel transmit bandwidth 8000 (kbps)
  Tunnel receive bandwidth 8000 (kbps)
  Last input 00:01:20, output 00:01:20, output hang never
  Last clearing of "show interface" counters never
  Input queue: 0/75/0/0 (size/max/drops/flushes); Total output drops: 
\overline{0} Queueing strategy: fifo
```

```
 Output queue: 0/0 (size/max)
 5 minute input rate 0 bits/sec, 0 packets/sec
 5 minute output rate 0 bits/sec, 0 packets/sec
    639 packets input, 64500 bytes, 0 no buffer
   Received 0 broadcasts, 0 runts, 0 giants, 0 throttles
    0 input errors, 0 CRC, 0 frame, 0 overrun, 0 ignored, 0 abort
    676 packets output, 68400 bytes, 0 underruns
   0 output errors, 0 collisions, 0 interface resets
    0 unknown protocol drops
   0 output buffer failures, 0 output buffers swapped out
```
E. Uruchomić snifer Wireshark na komputerze **K3**. Uruchomić komendę **ping** na komputerze **K1** w celu sprawdzenia osiągalności komputera **K4**. Przechwycić ramki związane z tą komendą. Jakie rodzaje ramek protokołu ICMPv6 przechwycono?

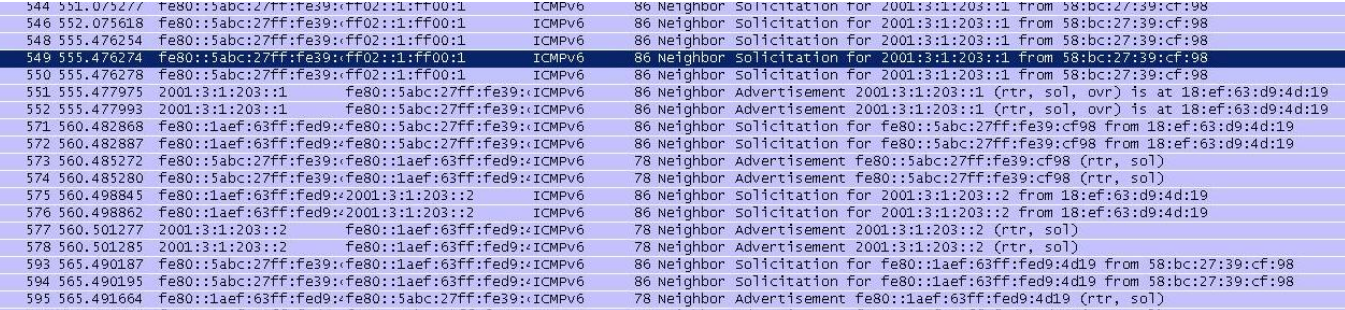

*wiadomości Router Advertisement na adres multicast*

- *wiadomości Neihbor Solicitation i Neighbor Advertisement mających na celu połączenia sąsiadujących węzłów*
- F. Pokazać zawartość przechwyconej ramki "*Echo request*" i "*Echo Reply*".

```
E Frame 36: 86 bytes on wire (688 bits), 86 bytes captured (688 bits)<br>Arrival Time: Apr 17, 2012 15:26:04.690998000 Srodkowoeuropejski czas letni<br>Epoch Time: 1334669164.690998000 seconds
     Time delta from previous captured frame: 1.000157000 seconds
     Filme delta from previous displayed frame: 1.000157000 seconds]<br>[Time since reference or first frame: 30.182624000 seconds]
    Frame Number: 36<br>Frame Length: 86 bytes (688 bits)
    Capture Length: 86 bytes (688 bits)<br>[Frame is marked: False]
     Frame is ignored: False]<br>[Prame is ignored: False]<br>[Coloring Rule Name: ICMP]
[coloring Rule String: icmp || icmpv6]<br>E Ethernet II, Src: Cisco_d9:4d:19 (18:ef:63:d9:4d:19), Dst: Cisco_39:cf:98 (58:bc:27:39:cf:98)
  E Destination: Cisco_39:cf:98 (58:bc:27:39:cf:98)<br>Address: Cisco_39:cf:98 (58:bc:27:39:cf:98)
 Figure (1990)<br>E Internet Protocol Version 6, Src: fe80::laef:63ff:fed9:4d19 (fe80::laef:63ff:fed9:4d19), Dst: 2001:3:1:203::2 (2001:3:1:203::2)<br>E 0110 .... = Version: 6<br>[0110 .... = This field makes the filter "ip.version
  Payload length: 32
     Next header: ICMPv6 (0x3a)
     Hop limit: 255
     Source: fe80::1aef:63ff:fed9:4d19 (fe80::1aef:63ff:fed9:4d19)
     [Source SA MAC: Cisco_d9:4d:19 (18:ef:63:d9:4d:19)]<br>Destination: 2001:3:1:203::2 (2001:3:1:203::2)
E Internet Control Message Protocol v6<br>Type: Neighbor Solicitation (135)<br>Code: 0
     Checksum: 0xa04b [correct]
    Reserved: 00000000
  Target Address: 2001:3:1:203::2 (2001:3:1:203::2)<br>⊟ ICMPv6 Option (Source link-layer address : 18:ef:63:d9:4d:19)
       Type: Source link-layer address (1)
```
#### **4. Badanie routingu:**

- A. Zlikwidować statyczne zapisy dotyczące routingu z wyjątkiem bramy domyślnej na routerze **R1** do dostawcy **ISP**.
- B. Skonfigurować routing dynamiczny na routerach w sieci. Poniżej wkleić zrzut ekranu z poprawną konfiguracją routera **R1**, **R2** i **R3.**

Niestety nie posiadamy zrzutu z routera R1 (kolega zbyt szybko rozłączył sieć) oraz z routera R2 (choć tam nie było widać żadnego "R" ze względu na to, że router R2 był połączony bezpośrednio do routera R1 i R3). Zapis z routera R3 (na którym widać router R1) zamieszczam poniżej:

```
R3#show ipv6 route
RJ#Show Ipv6 Poute<br>
IPv6 Routing Table - Default - 4 entries<br>
Codes: C - Connected, L - Local, S - Static, U - Per-user Static route<br>
B - BGP, M - MIPv6, R - RIP, I1 - ISIS L1<br>
I2 - ISIS L2, IA - ISIS interarea, IS - ISIS 
          0 - 0SPF Intra, 0I - 0SPF Inter, 0E1 - 0SPF ext 1, 0E2 - 0SPF ext 2<br>0N1 - 0SPF NSSA ext 1, 0N2 - 0SPF NSSA ext 2<br>2001:3:1:155::/64 [120/2]<br>via FE80::1AEF:63FF:FED9:4D19, FastEthernet0/0
\overline{R}2001:3:1:203::/64 [0/0]<br>via FastEthernet0/0, directly connected<br>2001:3:1:203::2/128 [0/0]
 lc
 ΙL
             via FastEthernet0/0, receive
           FF00::78 [070]
 \mathbf{I}via Null0, receive
via Null0, receive<br>
Codes: C - connected, S - static, R - RIP, M - mobile, B - BGP<br>
D - EIGRP, EX - EIGRP external, O - OSPF, IA - OSPF inter area<br>
M1 - OSPF NSSA external type 1, N2 - OSPF NSSA external type 2<br>
E1 - OSPF 
 Gateway of last resort is not set
             21.0.0.0/24 is subnetted, 5 subnets<br>
21.3.77.0 [1/0] via 21.40.200.1<br>
21.30.202.0 [1/0] via 21.40.200.1<br>
21.30.201.0 [1/0] via 21.40.200.1<br>
21.30.204.0 is directly connected, FastEthernet0/1<br>
21.30.204.0 is directly connec
s<br>ss<br>c
|Č<br>|R3#
                     21.40.200.0 is directly connected, Tunnel1
```
C. Zweryfikować poprawność działania routingu. Sprawdzić wzajemną osiągalność interfejsu dostawcy **ISP,** interfejsu komputera **K1,** interfejsu komputera **K2** i interfejsu komputera **K4**. Poniżej wkleić zrzut ekranu potwierdzający poprawność działania routingu dynamicznego.

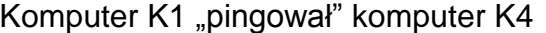

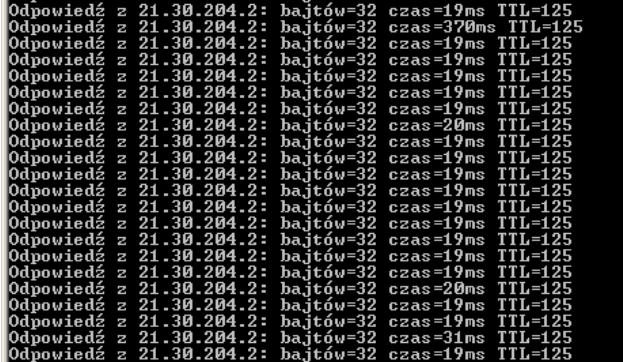

# Komputer K4 pinguje ISP, K1, K2

```
C:\Documents and Settings\Administrator>ping 21.3.77.2
Badanie 21.3.77.2 z użyciem 32 bajtów danych:
 Ddpowiedź z 21.3.77.2: bajtów=32 czas=21ms<br>Ddpowiedź z 21.3.77.2: bajtów=32 czas=19ms<br>Odpowiedź z 21.3.77.2: bajtów=32 czas=21ms<br>Odpowiedź z 21.3.77.2: bajtów=32 czas=19ms
                                                                                       T_{\text{TL}=125}^{111-125}Statystyka badania ping dla 21.3.77.2:<br>- Pakiety: Wysłane = 4, Odebrane = 4, Utracone = 0 (0% straty),<br>Szacunkowy czas błądzenia pakietów w millisekundach:<br>- Minimum = 19 ms, Maksimum = 21 ms, Czas średni = 20 ms
C:\Documents and Settings\Administrator>ping 21.30.201.2
Badanie 21.30.201.2 z użyciem 32 bajtów danych:
 dpowiedź z
                                                  bajtów=32<br>bajtów=32<br>bajtów=32<br>bajtów=32
                                                                      czas
                                                                      \frac{28}{x} = 31ms<br>
\frac{28}{x} = 20ms<br>
\frac{28}{x} = 19ms
      owiedź z 21<br>owiedź z 21<br>owiedź z 21
    powied:
                              30.201.<br>30.201.\frac{2}{2}Statystyka badania ping dla 21.30.201.2:<br>- Pakiety: Wysłane = 4, Odebrane = 4, Utracone = 0 (0% straty),<br>Szacunkowy czas błądzenia pakietów w millisekundach:<br>- Minimum = 19 ms, Maksimum = 31 ms, Czas średni = 23 ms
C:\Documents and Settings\Administrator>ping 21.30.202.2
Badanie 21.30.202.2 z użyciem 32 bajtów danych:
.<br>Odpowiedź z<br>Odpowiedź z
     powiedź z 21.30.202.2: bajtów=32 czas=5ms<br>powiedź z 21.30.202.2: bajtów=32 czas=4ms<br>powiedź z 21.30.202.2: bajtów=32 czas=4ms<br>powiedź z 21.30.202.2: bajtów=32 czas=3ms
                                                                                         TIL = 126<br>TIL = 126C:\Documents and Settings\Administrator<mark>></mark>_
```
D. Wylistować tablicę routingu routerów **R1**, **R2** i **R3** (**show ipv6 route**) - wyniki wkleić poniżej.

Zadanie wykonane w podpunkcie 4.2

#### **WNIOSKI**

Dzięki przeprowadzonej pracy projektowej mogliśmy zapoznać się z działaniem protokołu RIPng oraz tunelu w trybie Generic Packet Tunneling. Konfiguracja tunelu w tej formie nie sprawiła nam większych problemów. Po konfiguracji protokołu RIP routery R1 i R3 zlokalizowały się automatycznie.